#### **LPIC-1 102-400 – Lesson 14**

#### **109.1** Fundamentals of internet protocols

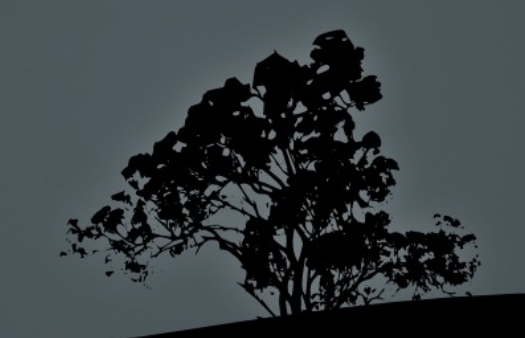

# **The** *TCP/IP* **Protocol Suite**

- The TCP/IP (Transport Control Protocol/Internet Protocol) protocol suite, is a collection of protocols used in the Internet and Networking in general
- All modern operating systems have their own "TCP/IP stack"
- The TCP/IP stack consist of 4 (in some literature 5) layers: **Application**, **Transport**, **Internet** and **Link**
- **Most protocols belong to one layer but there are some protocols that** cross layers
- The basic protocols we will examine are: TCP, UDP, IP (IPv4, IPv6), ICMP and others

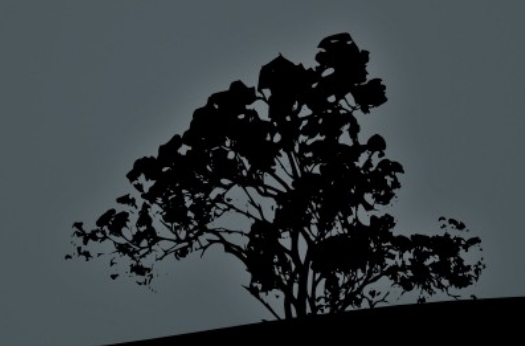

# **TCP/IP model**

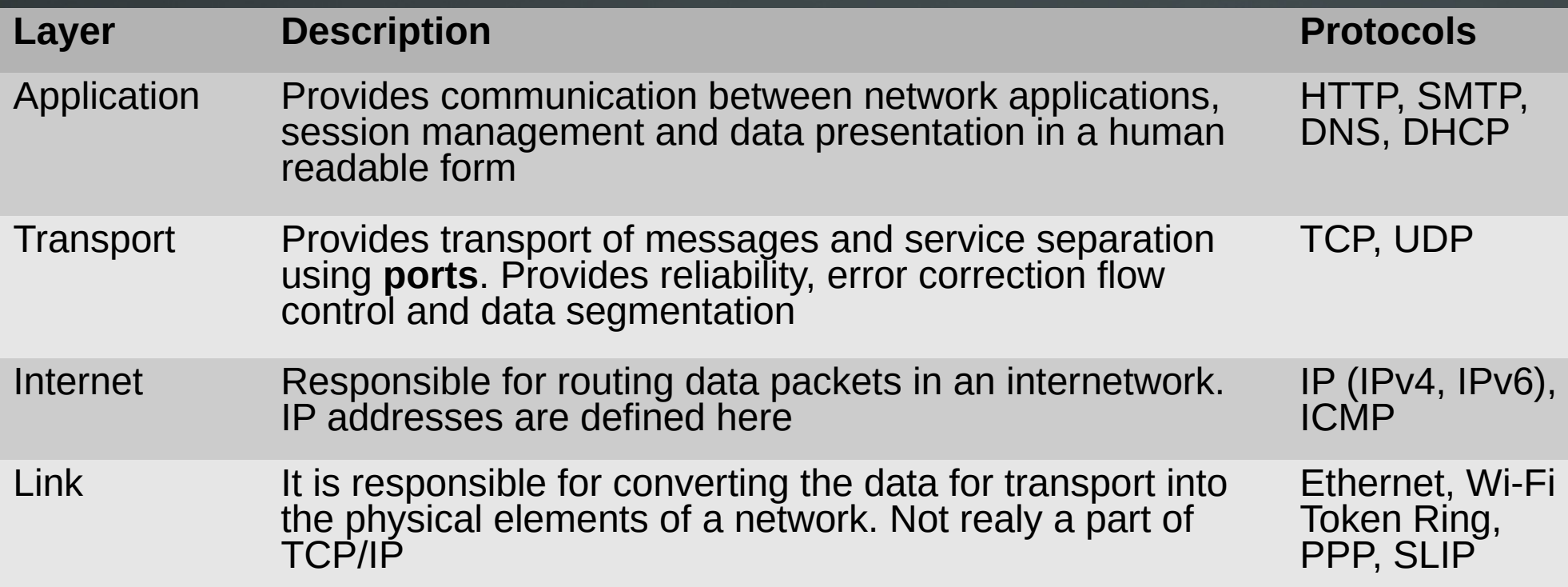

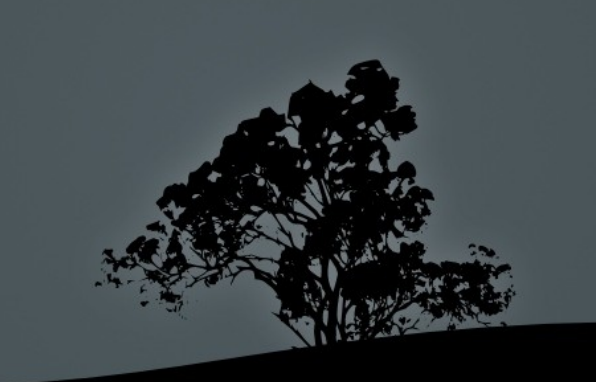

# **The format of an IPv4 address**

#### **10101100000011110001100000000110 - 172.16.24.6**

- An IPv4 address is 32 bit long and represented in 4 octets (bytes) in decimal separated by dots (dotted-decimal notation).
- Every address is separated in two portions:
	- **Network portion:** defines the network where the address belongs
	- **Host portion:** defines the unique host id that represents the host in an IPv4 network
- Avery address is unique in a network
- Addresses are assigned statically or dynamically through the DHCP protocol

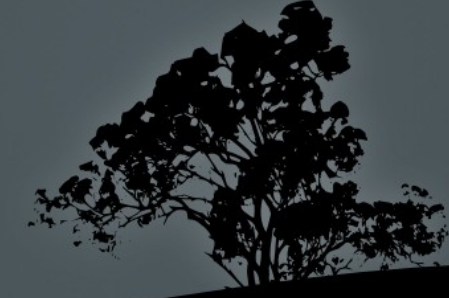

# **The format of an IPv6 address**

#### **2001:0db8:0000:dead.0000:0000:0000:beef 2002:db8.0.dead::beef**

- An IPv6 address is 128 bit long and represent in 8 hextets (16 bit words) in hexadecimal separated by colon
- Every address is separated in two portions:
	- **Network portion:** defines the network where the address belongs
	- **Host portion:** defines the unique host id that represents the host in an IPv6 network
- Avery address is unique in a network
- Addresses are assigned statically or dynamically through SLAAC (stateless), DHCP (statefull) or a combination of both

#### **Finding the boundaries of an IPv4 network using subnet masks**

• We have the following IPv4 address: **215.25.17.45** with mask **255.255.255.192 (/26)**

**\$ ipcalc 215.25.17.45 255.255.255.192 Address: 215.25.17.45 11010111.00011001.00010001.00 101101 Netmask: 255.255.255.192 = 26 11111111.11111111.11111111.11 000000 => Network: 215.25.17.0/26 11010111.00011001.00010001.00 000000 HostMin: 215.25.17.1 11010111.00011001.00010001.00 000001 HostMax: 215.25.17.62 11010111.00011001.00010001.00 111110 Broadcast: 215.25.17.63 11010111.00011001.00010001.00 111111 HostMin: 215.25.17.1<br>
HostMax: 215.25.17.62<br>
Broadcast: 215.25.17.63<br>
Hosts/Net: 62** 

The 26 most significant bits of 215.25.17.0 represent the network and the other 6 represent the unique network id

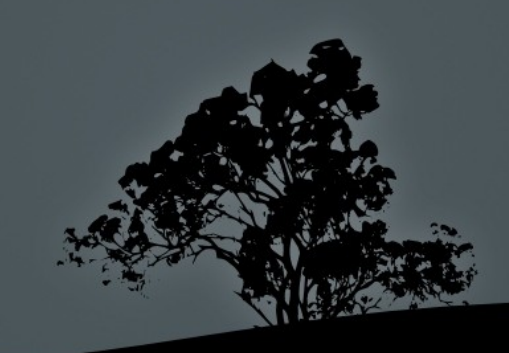

# **Subnetting a bigger network**

 If we want to segment the **215.25.17.0/255.255.255.0** networks in smaller subnets using the mask **255.255.255.224** we will get 8 subnets

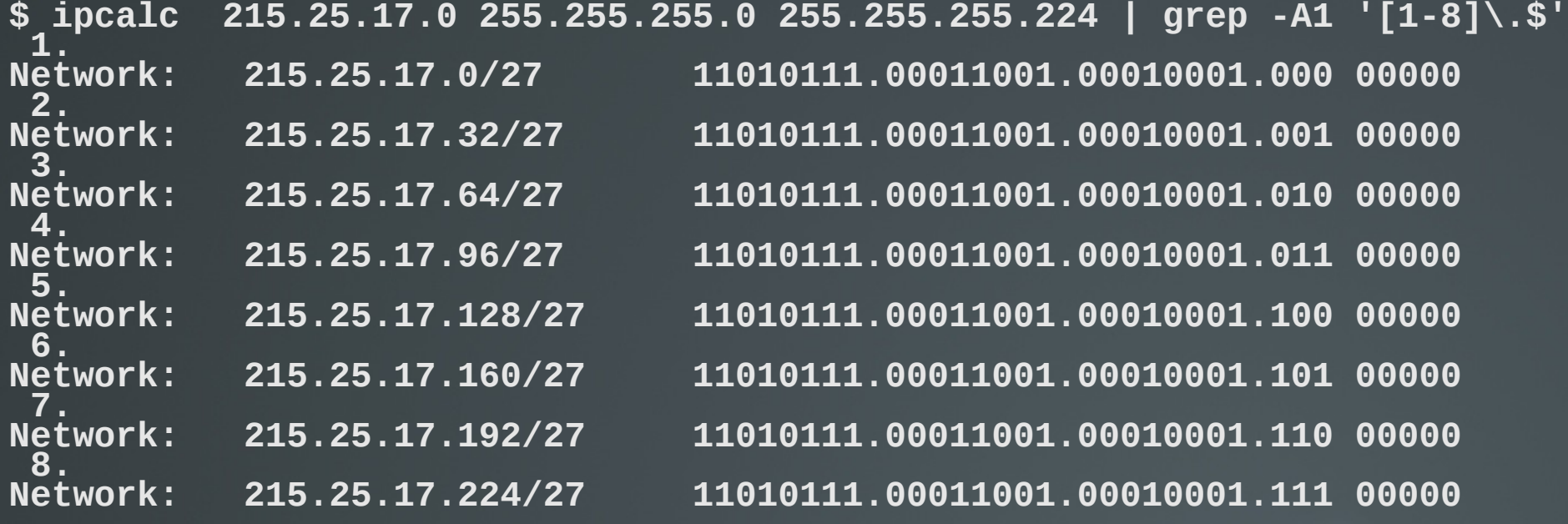

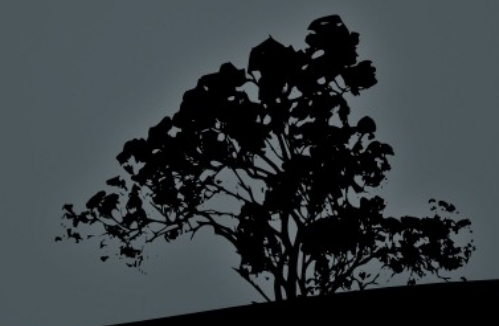

### **Variable length subnet masks**

 It is not always efficient to use the same subnet mask for all the networks because we may have different needs in each one. Let's segment the network **215.25.17.0/255.255.255.0** in other subnets with different masks

**\$ ipcalc 215.25.17.0 255.255.255.192 | egrep -i "(network|broadcast)" Network: 215.25.17.0/26 11010111.00011001.00010001.00 000000** Network: 215.25.17.0726 11010111.00011001.00010001.00 000000<br>Broadcast: 215.25.17.63 11010111.00011001.00010001.00 111111

**\$ ipcalc 215.25.17.64 255.255.255.224 | egrep -i "(network|broadcast)" Network: 215.25.17.64/27 11010111.00011001.00010001.010 00000 Broadcast: 215.25.17.95 11010111.00011001.00010001.010 11111**

**\$ ipcalc 215.25.17.96 255.255.255.224 | egrep -i "(network|broadcast)" Network: 215.25.17.96/27 11010111.00011001.00010001.011 00000 Broadcast: 215.25.17.127** 11010111.00011001.00010001.011 11111

**\$ ipcalc 215.25.17.128 255.255.255.248 | egrep -i "(network|broadcast)" Network: 215.25.17.128/29 11010111.00011001.00010001.10000 000 Broadcast: 215.25.17.135 11010111.00011001.00010001.10000 111**

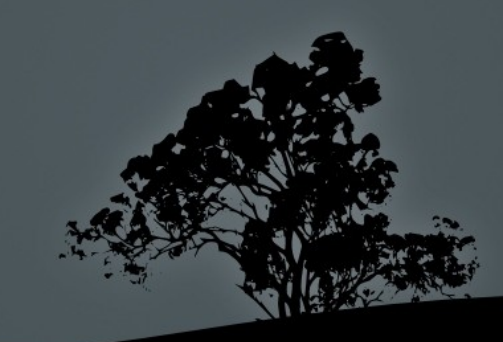

### **Private IP Addresses**

- Because of the exhaustion of IPv4 addresses internationally, the private IPv4 address were created. These IP addresses are not routable over the Internet and they are supposed to be used only on internal networks
- If a computer from a private network wished to access the Internet, from a private network, its private address must be "translates" to a Public IPv4 address using the "Network Address Translation" (NAT) mechanism.
- Every private network that accesses the Internet should have one or more public ipv4 addresses. The private addresses, which are usually more than the public addresses, are overloaded to the public address. That means on public address may represent more than one private address

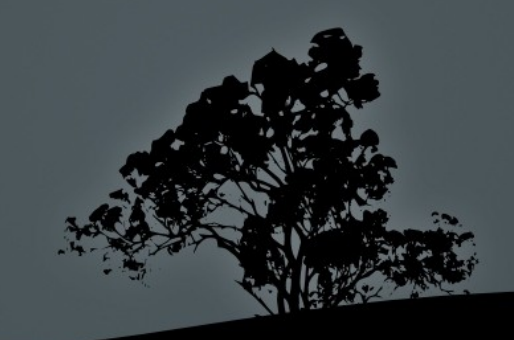

### **Private IP Addresses**

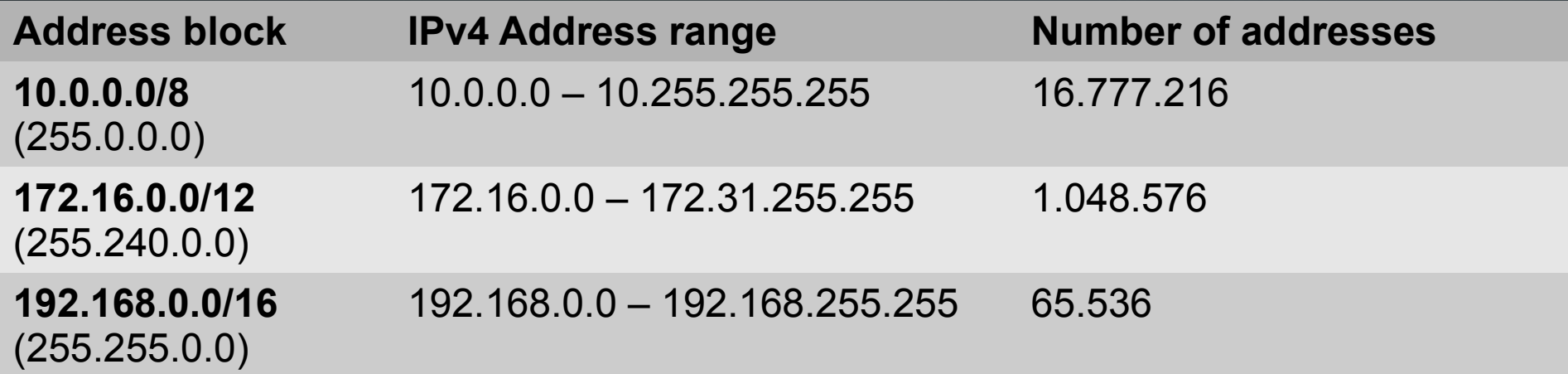

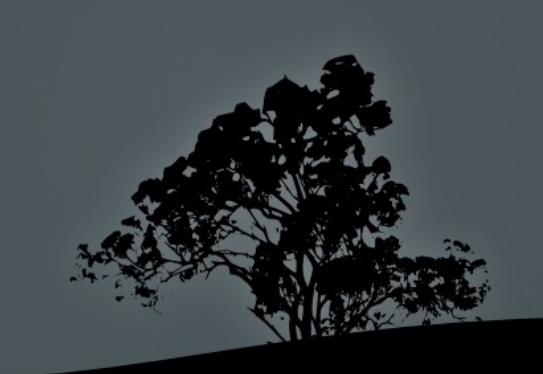

# **The solution: IPv6**

- Version 6 of IP (IPv6) was created to counter the problem of IPv4 exhaustion
- There are many improvements but the most important in the use of 128 bit address which come up to:  $2^{128} = 3.4 \times 10^{38}$  addresses!
- The addresses are represented in hexadecimal and separated with "**:**" in 16 bit words, e.g.:
- п **2001:0db8:85a3:0000:0000:8a2e:0370:7334 -> 2001:db8:85a3:0:0:8a2e:370:7334 -> 2001:db8:85a3::8a2e:370:7334**
- **0:0:0:0:0:0:0:1 -> ::1 (loopback address) , 0:0:0:0:0:0:0:0 -> :: (any address)**
- **2001:db8:a::/64** (/64 is the network prefix)

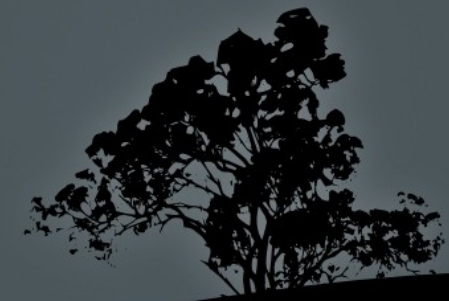

# **Special addresses**

- **- loopback**: the network **127.0.0.0/8** is used to test the health of the TCP/IP stack. The **127.0.0.1** is set on the **lo** interface and the **localhost** hostname resolves to 127.0.0.1. The 127.0.0.0/8 can not be used for routing neither on the Internet or internal networks
- **link-local (APIPA)**: Addresses from **169.254.1.0** to **169.254.254.255** are used for the automatic assignment of an IP on a network interface card (e.g. Ethernet) when there is no DHCP in the network. The nodes with link-local IPs can only communicate within the same network segment with other link-local IPs. They cannot reach nodes outside their network because link-local is not supposed to be routable

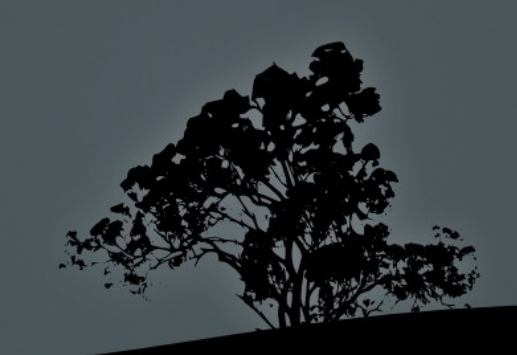

- **IP (Internet Protocol)**: it is the backbone of TCP/IP and used by almost every other protocol
	- It's basic task is routing data from one network to the other using IP addresses.
	- It is unreliable i.e. it does not provide error correction, re-transitions works on the best-effort principle
	- It does not provide flow control)
	- It is connectionless
	- It is implemented at the Internet layer

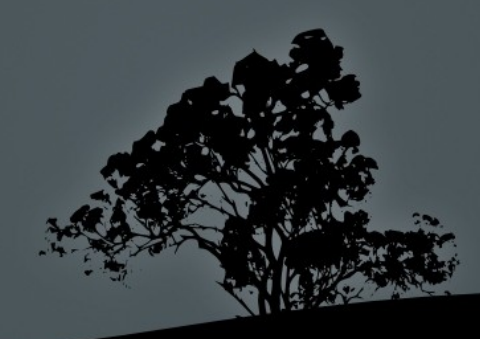

- **TCP (Transport Control Protocol)**: it is the basic protocol for creating connections between applications. It transports data using ports, which are essentially service ids.
	- $\overline{\phantom{a}}$  It is reliable
	- **It provides flow control**
	- It is connection-oriented
	- It has a bigger overhead comparing to UDP
	- It only supports **unicast** i.e. communication between two nodes
	- **Implemented at the transport layer of the TCP/IP model** and uses IP for routing

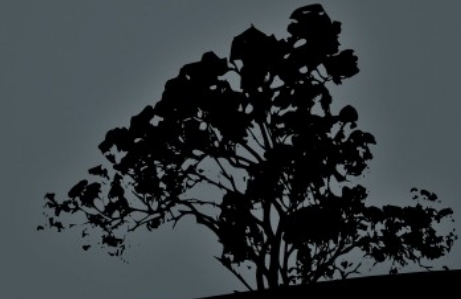

- **UDP (User Datagram Protocol)**: it is implemented at the transport layer and just like TCP it uses ports to send data in the form of datagrams
	- It is unreliable
	- **It provides no flow control**
	- It is connectionless
	- It is faster than TCP because of the lower overhead
	- Supports unicast, broadcast and multicast
	- It is implemented at the transport layer and uses IP for routing

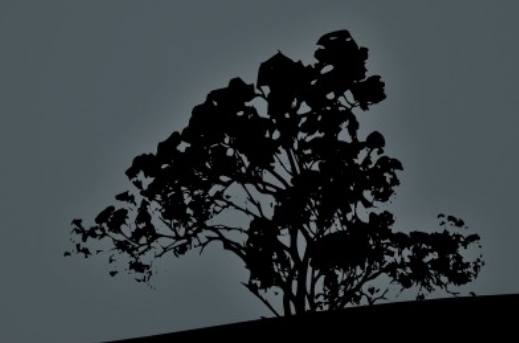

- **ICMP (Internet Control Message Protocol)**: it is used for troubleshooting and notifying other protocols about the behavior of the network
	- Flow control: notifies TCP about network congestions
	- Notifies other protocol about unreachable destinations (Destination Unreachable)
	- **Re-routing of network paths (Route Redirection)**
	- Checking remote destination e.g. using the **ping** command
	- **It is connectionless**
	- It is implemented at the Internet layer and uses IP for routing

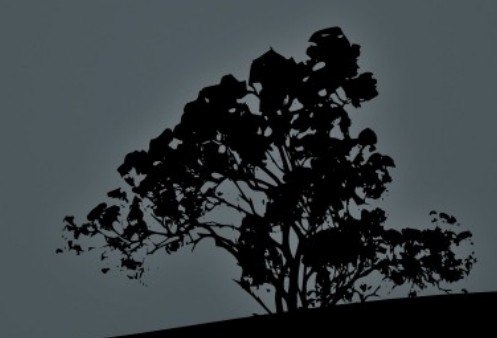

#### **Ports and services**

- Ports are implemented at the transport layer by **TCP** and **UDP**, for identifying services on a network node
- $\blacksquare$  To transfer a data packet, the application need to know the IP address of the node and the id of the service (aka port) for which the data is destined to
- A node (server) can offer many services and these are distinguished by ports
- Services (aka applications) are implemented at the application layer while ports are implemented at the transport layer
- Some examples of application protocols of TCP/IP: ftp, ssh, http, dns etc
- The **/etc/services** file contains a list of well-known services and the ports they use

# **Well-known ports and services**

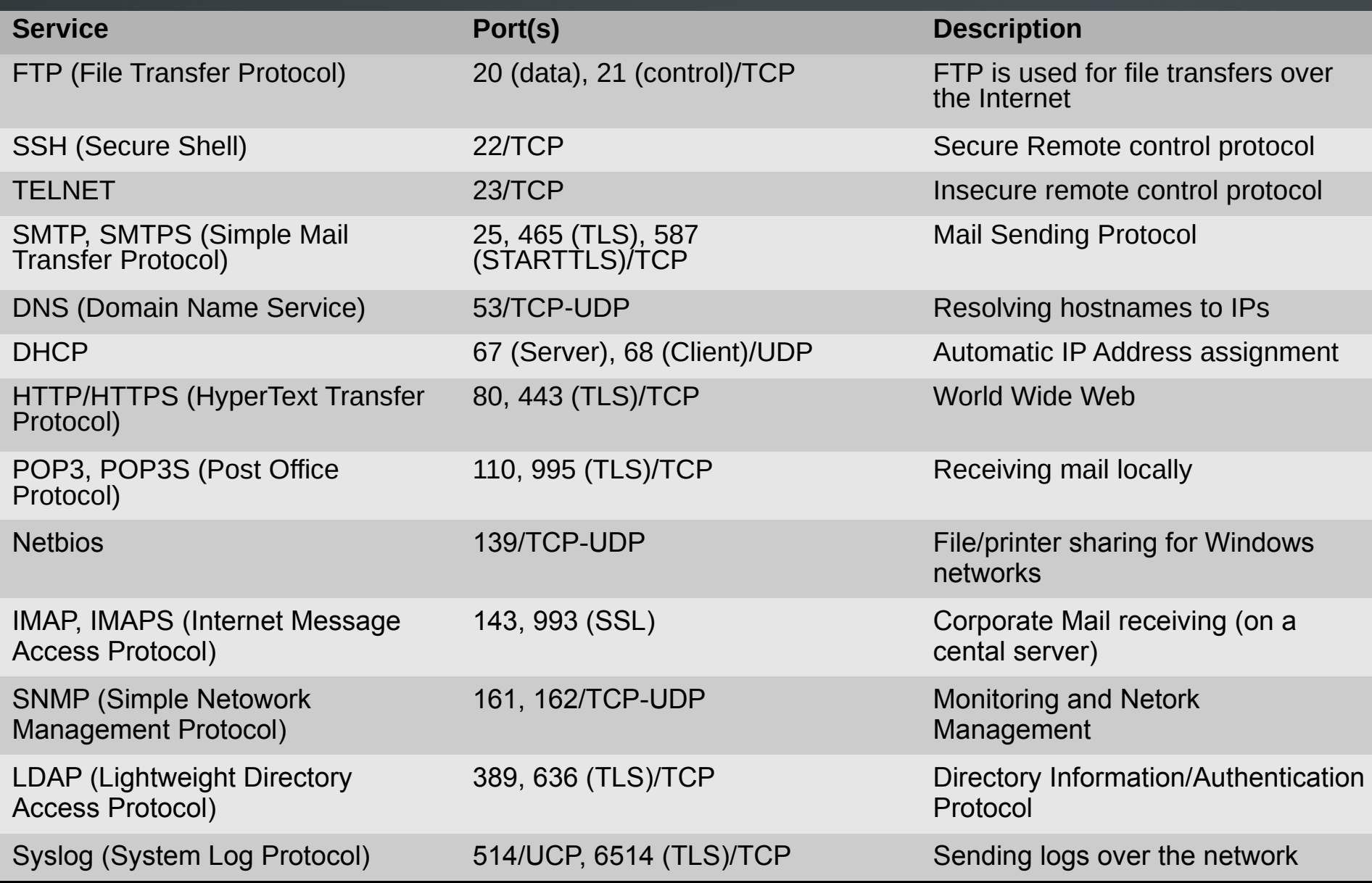

# **Connect to FTP servers with `ftp`**

- **The ftp** command is a client for connecting to ftp servers via CLI
- **# ftp ftp.debian.org** # connect to ftp.debian.org
- **# ftp -v ftp.debian.org** # connect in verbose mode
- Commands: **ftp> ls** # list files/directories **ftp> cd dir** # change into directory **dir ftp> get file1** # get file **file1 ftp> mget file[1-9]** # get multiple files **file1**, **file2**, ..., **file9 ftp> put file2** # upload file **file2** from local working directory **ftp> mput file[a-f]** # upload multiple files **ftp> pwd** # print working directory on server **ftp> quit** # **= exit**. Exit ftp server

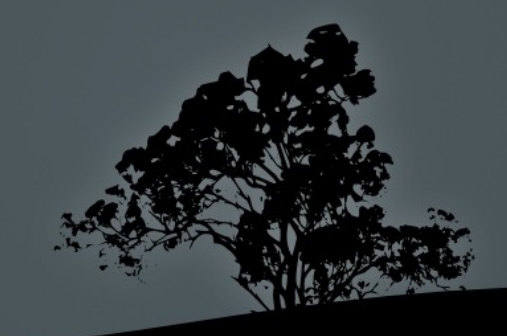

### **Connect to services with `telnet`**

- The **telnet** command was used in the past for shell access on remote nodes. Because of its inhered weakness to send everything in cleartext, it was replaced by **ssh** which supports encryption
- Nevertheless it is a useful troubleshooting tool for non encrypted services like HTTP, SMTP etc
- **\$ telnet telehack.com** # connect to telehack.com
- **\$ telnet www.debian.org 80** # connect to the debian webserver for  $#$  checking the service
	- **GET**
- **\$ telnet mail.theo-andreou.org 25** # connect to mailserver for basic
	- # health check
- **quit \$ telnet towel.blinkenlights.nl** # try and see! :)

# **Query DNS servers with `host`**

- The **host** command queries DNS servers for DNS records
- **\$ host theo-andreou.org** # query for A, CNAME (and ΜΧ if exist) records
- **\$ host theo-andreou.org 8.8.8.8**# send query to a public DNS sever instead of the local resolver
- **\$ host www.ubntucy.org** # CNAME (alias) example
- **\$ host -v google.com** # verbose mode
- **\$ host -t SOA theo-andreou.org** # search for the authoritative DNS server of the theo-andreou.org domain
- **\$ host -t NS theo-andreou.org** # look for the **theoandreou.org** DNS servers (aka nameservers)

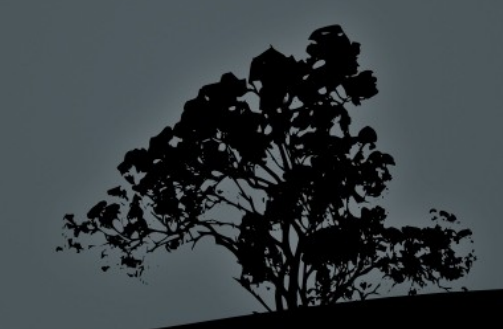

# **Query DNS servers with `dig`**

- The **dig** command is a somewhat more powerfull alternative to **host**
- **\$ dig theo-andreou.org** # show Α, CNAME and NS records
- **\$ dig theo-andreou.org @8.8.8.8** # send query to the 8.8.8.8 DNS server instead of the default system resolver
- **\$ dig www.ubuntucy.org** # CNAME (alias) example
- **\$ dig mx theo-andreou.org** # find mail servers for theoandreou.org
- **\$ dig ns theo-andreou.org** # find DNS servers for theoandreou.org
- **\$ dig soa theo-andreou.org** # find authoritative DNS server for theo-andreou.org
- **\$ dig -x 8.8.8.** 8 # Reverse DNS (PTR) query to find the hostname, given the IP address

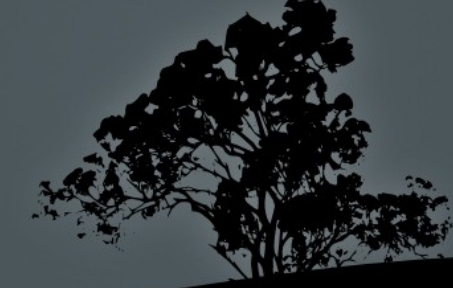

### **Check network availability with `ping`**

- The **ping** command check the availability of network nodes using the **ICMP** protocol
- **\$ ping 127.0.0.1** # check the local TCP/IP stack PING 127.0.0.1 (127.0.0.1) 56(84) bytes of data. 64 bytes from 127.0.0.1: icmp\_req=1 ttl=64 time=0.031 ms  $64$  bytes from 127.0.0.1: icmp $\frac{1}{2}$ req=2 ttl=64 time=0.051 ms ^C  $\overline{A}$   $\overline{A}$   $\overline{A}$   $\overline{B}$   $\overline{C}$   $\overline{C}$   $\$ --- 127.0.0.1 ping statistics --- 2 packets transmitted, 2 received, 0% packet loss, time 999ms rtt min/avg/max/mdev = 0.031/0.041/0.051/0.010 ms **\$ ping www.google.com** # check the response of www.google.com PING www.l.google.com (173.194.69.147) 56(84) bytes of data. 64 bytes from bk-in-f147.1e100.net (173.194.69.147): icmp\_req=1 ttl=47 time=100 ms 64 bytes from bk-in-f147.1e100.net (173.194.69.147): icmp\_req=2 ttl=47 time=100 ms 64 bytes from bk-in-f147.1e100.net (173.194.69.147): icmp\_req=3 ttl=47 time=102 ms ^C  $\overline{a}$   $\overline{a}$   $\$ --- www.l.google.com ping statistics --- 3 packets transmitted, 3 received, 0% packet loss, time 2002ms rtt min/avg/max/mdev = 100.609/101.233/102.330/0.820 ms

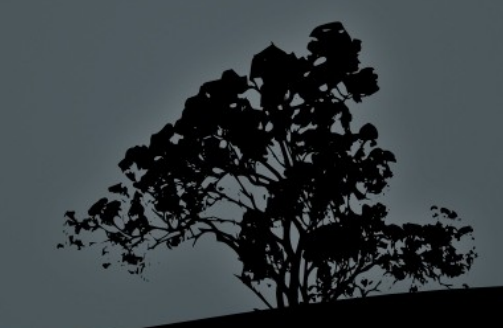

#### **Check network availability with `ping`**

 **\$ ping -c4 2.1.1.1** # send only 4 ICMP packets to IP 2.1.1.1 **PING 2.1.1.1 (2.1.1.1) 56(84) bytes of data.**

# no responce

**--- 2.1.1.1 ping statistics ---**

**4 packets transmitted, 0 received, 100% packet loss, time 2999ms**

 **\$ ping -c4 192.168.2.8** # send only 4 ICMP packets to ICMP σε 192.168.2.8

**PING 192.168.2.8 (192.168.2.8) 56(84) bytes of data. From 192.168.2.11 icmp\_seq=1 Destination Host Unreachable From 192.168.2.11 icmp\_seq=2 Destination Host Unreachable From 192.168.2.11 icmp\_seq=3 Destination Host Unreachable From 192.168.2.11 icmp\_seq=4 Destination Host Unreachable** # reply from 192.168.2.11 that 192.168.2.8 is offline **--- 192.168.2.8 ping statistics --- 4 packets transmitted, 0 received, +4 errors, 100% packet loss, time 3013ms**

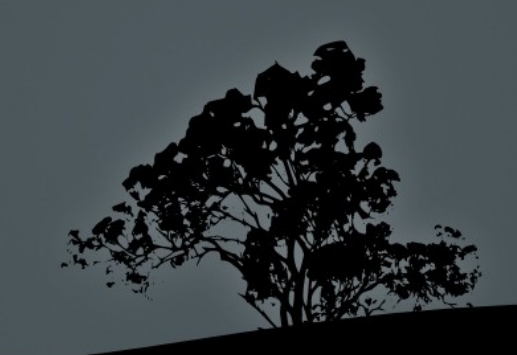

#### **Check network paths with `traceroute` and `tracepath`**

- These commands are used to check the path of a route until a certain destination. The results will display the intermediate nodes and if there is a problem, we will know exactly where the problem is. **traceroute** has more options than **tracepath** but the latter is default for most distributions
- There is also **mtr** which combines the results of **traceroute/tracepath** and **ping** and continues producing results until we press Ctrl-C

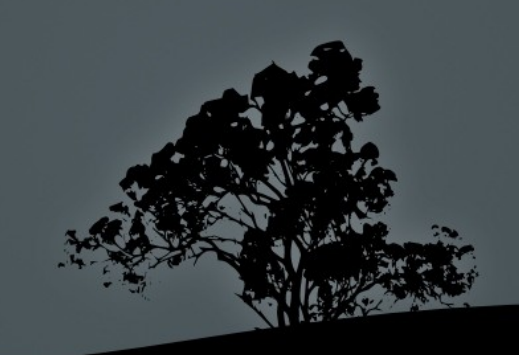

#### **Check network paths with `traceroute` and `tracepath`**

**\$ traceroute malena.theo-andreou.org** # find path to malena.theo-andreou.org

traceroute to malena.theo-andreou.org (37.247.48.150), 30 hops max, 60 byte packets 1 gateway (192.168.10.1) 0.231 ms \* \* 2 ğw.primeoffice.thunderworx.net (78.158.142.254) 1.094 ms 1.078 ms 1.424 ms 3 gw.ip.primehome.com (46.21.57.254) 49.094 ms 49.110 ms 49.089 ms 4 j1.lim-2.nsp-transit.net (78.158.134.118) 49.069 ms 49.066 ms j1.lim.nsp-transit.net  $(78.158.134.250)$  49.031 ms 5 v3068.j1.fra.prime-tel.net (78.158.141.157) 97.865 ms 100.546 ms 100.570 ms 6 213.140.39.140 (213.140.39.140) 102.387 ms 100.581 ms 102.761 ms 7 5.53.5.253 (5.53.5.253) 115.164 ms 115.172 ms 111.848 ms  $8$   $5.53.4.28$   $(5.53.4.28)$   $(102.615$  ms  $112.005$  ms  $113.865$  ms 9 be12956.agr41.fra03.átlas.cogentco.com (130.117.14.117) 129.002 ms 128.962 ms 128.894 ms 10 be3187.ccr42.fra03.atlas.cogentco.com (130.117.1.118) 131.774 ms 107.528 ms 105.803 ms 11 be2960.ccr22.muc03.atlas.cogentco.com (154.54.36.254) 112.813 ms be2959.ccr21.muc03.atlas.cogentco.com (154.54.36.54) 113.138 ms be2960.ccr22.muc03.atlas.cogentco.com (154.54.36.254) 112.830 ms 12 be3072.ccr51.zrh02.atlas.cogentco.com (130.117.0.17) 125.978 ms 125.930 ms 125.661 ms 13 be3586.rcr21.mil01.atlas.cogentco.com (154.54.60.114) 126.047 ms 125.913 ms be2043.rcr21.mil01.atlas.cogentco.com (154.54.38.102) 125.998 ms 14 be3459.nr51.b019138-1.mil01.atlas.cogentco.com (154.25.12.74) 126.769 ms 128.092 ms 127.883 ms 15 prometeus.demarc.cogentco.com (149.14.134.122) 131.175 ms 131.180 ms 133.485 ms 16 37.247.50.20 (37.247.50.20) 129.294 ms 37.247.50.54 (37.247.50.54) 130.344 ms 130.225 ms 17 malena.theo-andreou.org (37.247.48.150) 130.919 ms 117.366 ms 37.247.50.51  $(37.247.50.51)$   $130.660$  ms

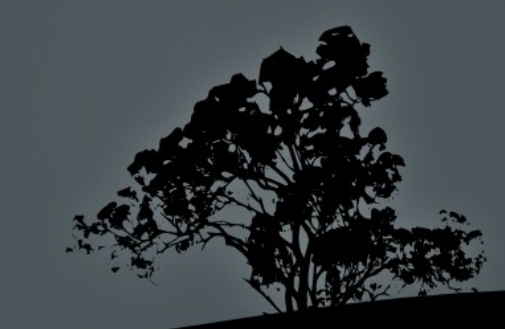

#### **Check network paths with `traceroute` and `tracepath`**

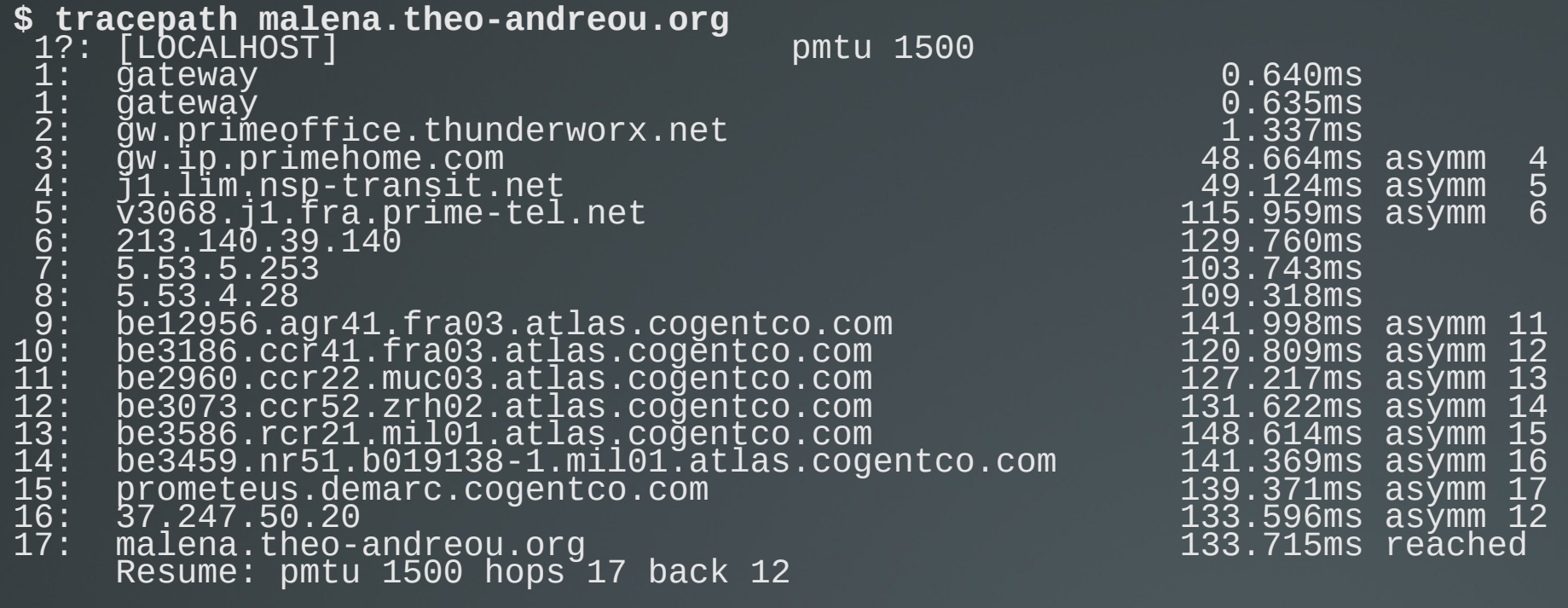

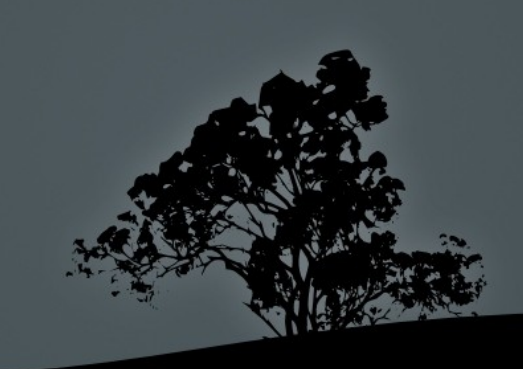

#### **Search for domain and IP owners with `whois`**

- The **whois** command sends queries in domain registries and IP assigning authorities for finding who is responsible
- **\$ whois lpi.org** # search for people or organizations responsible for the lpi.org domain
- **\$ whois 8.8.8.8** # search for people or organizations responsible for the 8.8.8.8 domain
- **\$ whois ellak.org.cy** # alas it does not work for .cy domains!

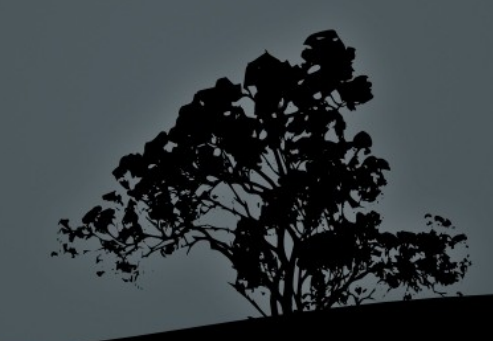

#### **License**

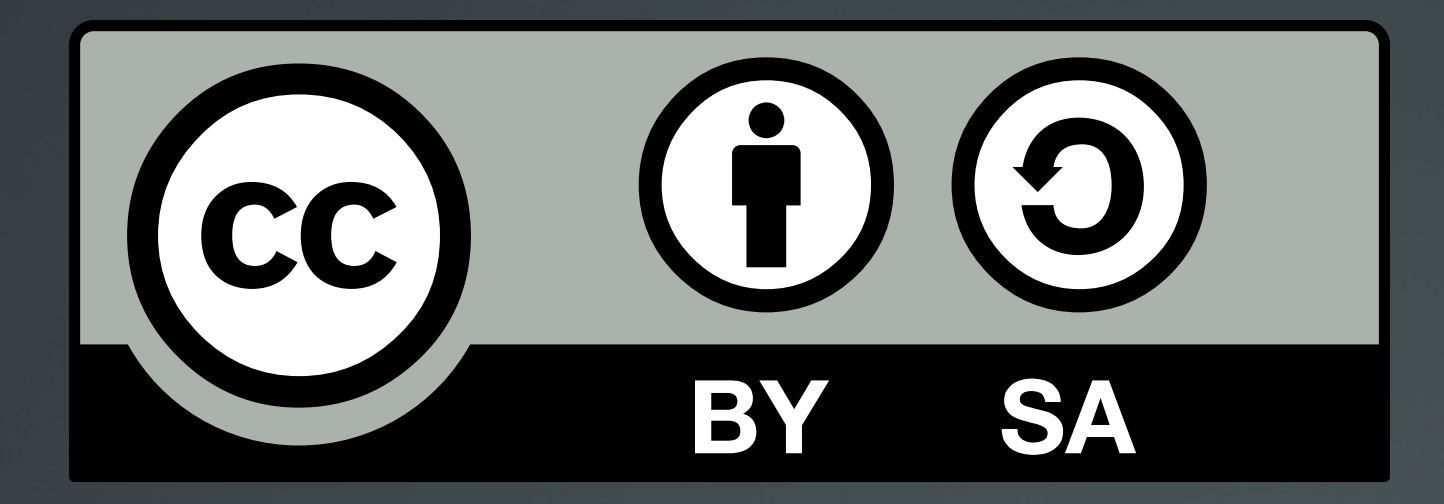

The work titled "LPIC-1 102-400 – Lesson 14" by Theodotos Andreou is distributed with the Creative Commons Attribution ShareAlike 4.0 International License.

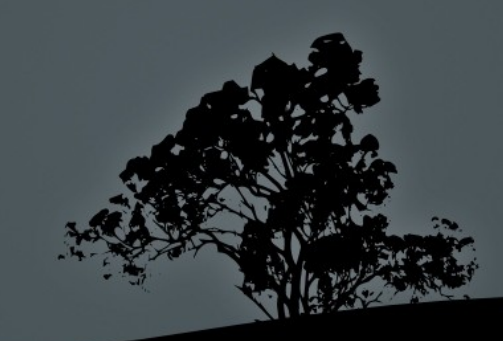